# Dokumentacja Powdrożeniowa

Platforma Komunikacyjna

# <span id="page-0-0"></span>Spis treści

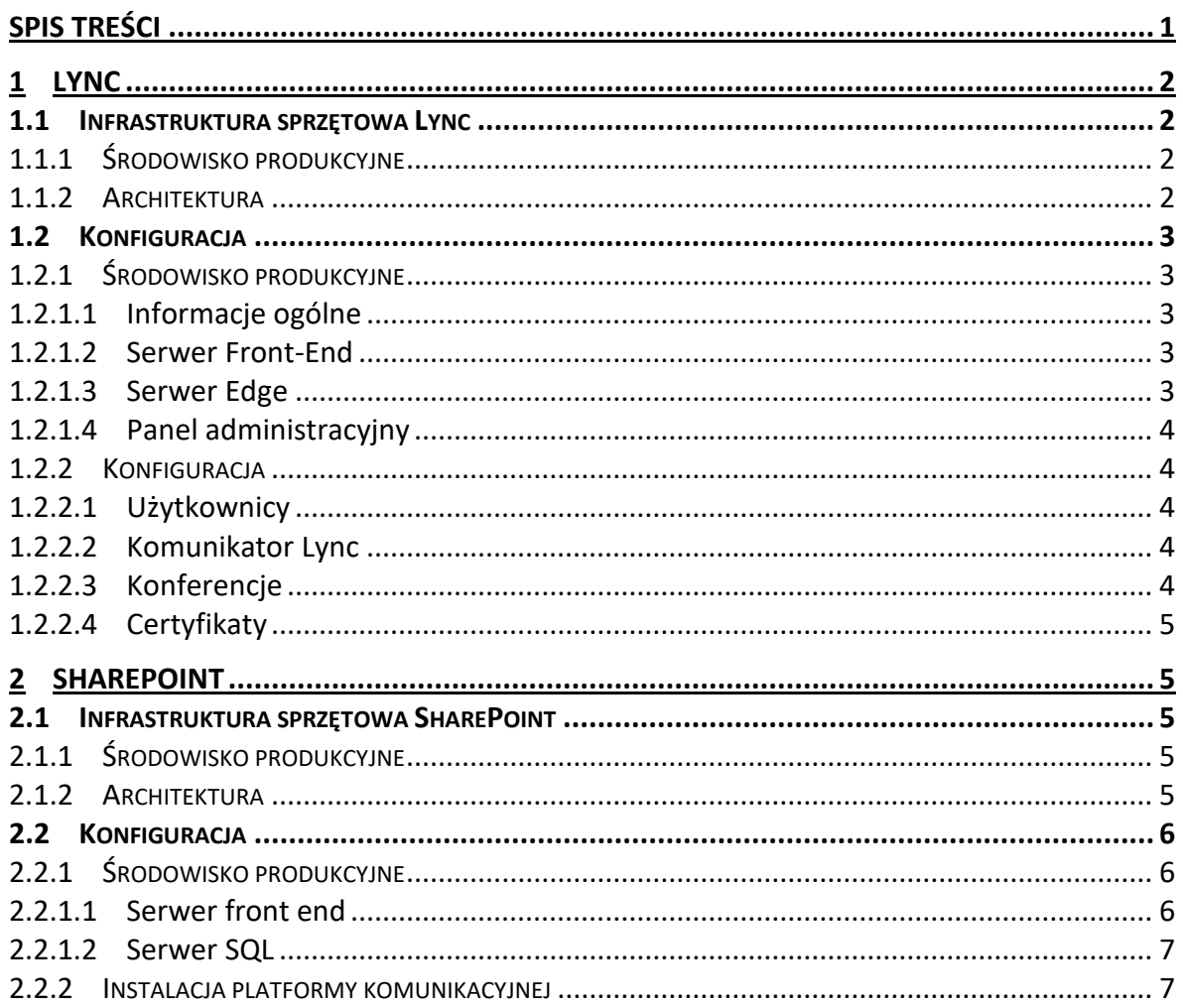

# <span id="page-1-0"></span>**1 Lync**

# <span id="page-1-1"></span>**1.1 Infrastruktura sprzętowa Lync**

Poniżej znajdują się informacje szczegółowe odnośnie infrastruktury sprzętowej dla systemu.

# <span id="page-1-2"></span>**1.1.1 Środowisko produkcyjne**

Środowisko produkcyjne składa się z trzech serwerów (maszyn wirtualnych):

- 1. Serwer Front-End (nazwa **LYNCFRONT**),
- 2. Serwer Edge (nazwa **LYNCEDGE**),
- 1. Front-End:
	- a. Windows Server 2012 Standard
	- b. Lync Server rola Front-End Standard

Sprzęt:

- o Pamięć RAM: 4 GB
- o Pojemność dysku: 500 GB
- o Ilość procesorów: 2

Konfiguracja sieciowa:

- o Adres IP: 10.0.1.162
- 2. Serwer Edge:
	- a. Windows Server 2012 Standard
		- Lync Server rola Edge

Sprzęt:

- o Pamięć RAM: 2 GB
- o Pojemność dysku: 80 GB
- o Ilość procesorów: 2

Konfiguracja sieciowa:

- o Adres IP wewnętrzny: 10.0.1.163
- o Adres IP zewnętrzny: 10.100.0.184

#### <span id="page-1-3"></span>**1.1.2 Architektura**

Środowisko **produkcyjne** składa się następujących serwerów

- o 1 x serwer front-end (serwer obsługujący połączenia Lync)
- o 1 x serwer edge (serwer umożliwiający połączenia z zewnątrz)
- o 1 x Reverse Proxy działające na wewnętrznym firewallu ISA

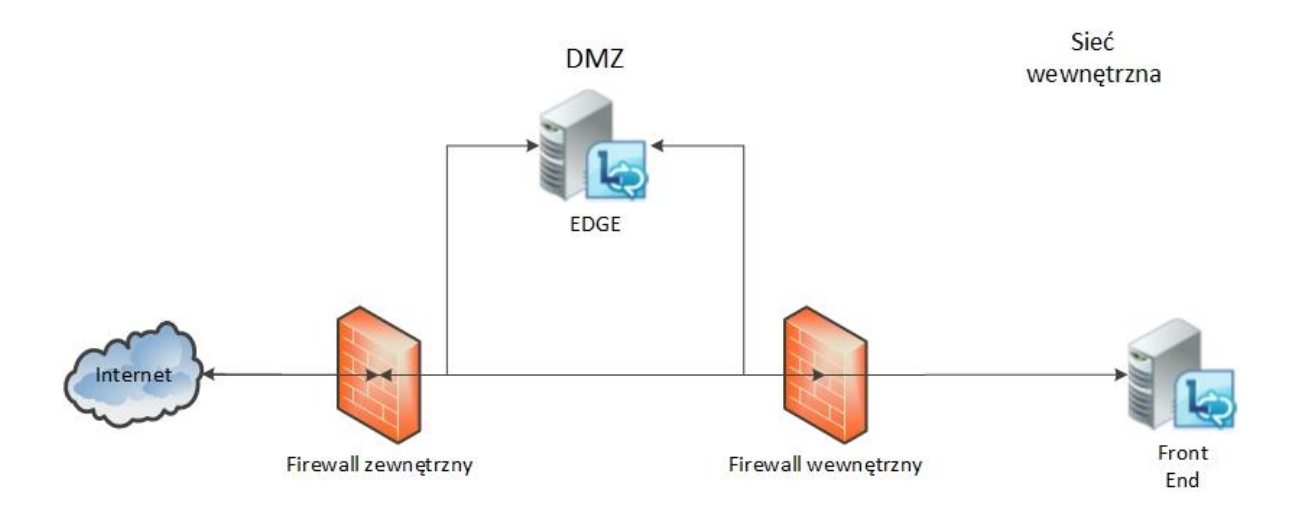

# <span id="page-2-0"></span>**1.2 Konfiguracja**

# <span id="page-2-1"></span>**1.2.1 Środowisko produkcyjne**

#### <span id="page-2-2"></span>**1.2.1.1 Informacje ogólne**

Wersja serwera Lync: **5.0.8308.0** Edycja: **Lync Standard** Wersja językowa: **angielska** Nazwa serwera Front-end: **LYNCFRONT** Nazwa serwera Edge: **LYNCEDGE**

#### <span id="page-2-3"></span>**1.2.1.2 Serwer Front-End**

Ustawienia serwera Front-End:

- 1. FQDN: **lyncfront.gdos.gov.pl**
- 2. Komunikacja tekstowa i dostępność: **włączona**
- 3. Konferencje: **włączone**
- 4. Enterprise Voice: **wyłączone**
- 5. Adres IP: **10.0.1.162**

#### <span id="page-2-4"></span>**1.2.1.3 Serwer Edge**

Ustawienia serwera Edge:

- 1. FQDN: **lyncedge.gdos.gov.pl**
- 2. Adres IP wewnętrzny: **10.100.0.184**
- 3. Wewnętrzny port replikacji konfiguracji: **4443**
- 4. Następny skok w komunikacji: **lyncfront.gdos.gov.pl**
- 5. Ustawienia SIP:
	- a. FQDN: **sip.gdos.gov.pl**
	- b. Adres IP: **10.100.0.184**
	- c. Port: **5061**
	- d. Protokół: **TLS**

### <span id="page-3-0"></span>**1.2.1.4 Panel administracyjny**

Panel administracyjny znajduje się pod adresem [https://lyncfront.gdos.gov.pl/cscp.](https://lyncfront.gdos.gov.pl/cscp) Dostęp do panelu administracyjnego mają użytkownicy znajdujący się w grupach **RTCUniversalServerAdmins** oraz **RTCUniversalUserAdmins**.

# <span id="page-3-1"></span>**1.2.2 Konfiguracja**

#### <span id="page-3-2"></span>**1.2.2.1 Użytkownicy**

Do systemu Lync zostali dodani odpowiedni użytkownicy organizacji. Każdy użytkownik ma utworzony adres sip na bazie adresu email

(np. [imie.nazwisko@g](mailto:imie.nazwisko@arp.com.pl)dos.gov.pl). Hasłem dostępowym dla użytkownika jest jego hasło domenowe.

#### <span id="page-3-3"></span>**1.2.2.2 Komunikator Lync**

Domyślnie jest włączone filtrowanie przesyłanych plików.

Zablokowane typy plików:

.ade .adp .app .asp .bas .bat .cer .chm .cmd .com .cpl .crt .csh .exe .fxp .grp .hlp .hta .inf .ins .isp .its .js .jse .ksh .lnk .mad .maf .mag .mam .maq .mar .mas .mat .mau .mav .maw gn, p.p. q.p. lg. lg. b.p.p. b.p.p.p. .mdb .mdw .mdz .msc .msi .jm. .pnp .pnp .mdd .mdb .mdv .. .pst .reg .scf .scr .sct .shb .shs .tmp .url .vb .vbe .vbs .vsd .vsmacros .vss .vst .vsw .ws .wsc .wsf .wsh

Blokowane typy plików można definiować w **IM and Presence** -> **File Filter**.

#### <span id="page-3-4"></span>**1.2.2.3 Konferencje**

Ustawienia konferencji pozwalają na tworzenie i prowadzenie konferencji w zakresie:

- Udostępnianie aplikacji,
- Przesyłanie danych,
- Przesyłanie obrazu wideo,
- Przesyłanie audio,
- Nagrywanie prowadzonych konferencji.

Szczegółowe ustawienia konferencji:

- Limit użytkowników biorących udział w konferencji **250**
- Zezwolenie anonimowym użytkownikom na pobieranie danych **włączone**
- Możliwość nagrywania konferencji **NIE**
- Możliwość wdzwaniania się do konferencji **NIE**
- Ustawienie wielu strumieni wideo **TAK**
- Audio/wideo **włączone**
- Zezwolenie na pobieranie plików przez użytkowników anonimowych **TAK**
- Zezwolenie na przesyłanie plików **włączone**
- Notatki **włączone**
- Głosowanie **włączone**
- Udostępnianie aplikacji **włączone**
- Możliwość nadawania kontroli **włączone**
- Zezwolenie użytkownikom anonimowym na przejmowanie kontroli nad prezentacją – **wyłączone**
- Przesyłanie plików peer-to-peer **włączone**
- <span id="page-4-0"></span>- Nagrywanie konferencji peer-to-pee – **włączone**

#### **1.2.2.4 Certyfikaty**

Serwery Lync działają w oparciu o certyfikat gods.gov.pl.pfx.

# <span id="page-4-1"></span>**2 SharePoint**

### <span id="page-4-2"></span>**2.1 Infrastruktura sprzętowa SharePoint**

Poniżej znajdują się informacje szczegółowe odnośnie infrastruktury sprzętowej dla systemu.

# <span id="page-4-3"></span>**2.1.1 Środowisko produkcyjne**

Środowisko produkcyjne składa się z dwóch serwerów (maszyn wirtualnych):

- 1. Serwer Front-End (nazwa **LYNCSHARE**),
- 2. Serwer SQL (nazwa **L4-SQL**),
- 1. Front-End:
	- a. Windows Server 2012 Standard
	- b. SharePoint Foundation 2010

Sprzęt:

- o Pamięć RAM: 12 GB
- o Pojemność dysku: 80 GB
- o Ilość rdzeni: 4
- Konfiguracja sieciowa:
	- o Adres IP: 10.0.1.161
- 2. Serwer SQL:
	- a. Windows Server 2012 Standard
	- b. SQL Server 2012 Standard

Sprzęt:

- o Pamięć RAM: 16 GB
- o Pojemność dysku: 500 GB
- o Ilość rdzeni: 8

Konfiguracja sieciowa:

o Adres IP wewnętrzny: 10.0.1.164

# <span id="page-4-4"></span>**2.1.2 Architektura**

Środowisko **produkcyjne** składa się następujących serwerów

- o 1 x serwer front-end (serwer aplikacyjny SharePoint)
- $\circ$  1 x serwer SQL (serwer bazy danych)

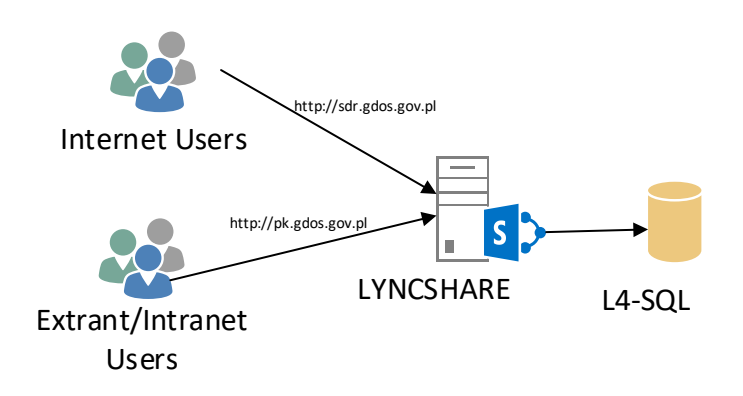

# <span id="page-5-0"></span>**2.2 Konfiguracja**

### <span id="page-5-1"></span>**2.2.1 Środowisko produkcyjne**

#### <span id="page-5-2"></span>**2.2.1.1 Serwer front end**

Na serwerze front-end zainstalowano następujące oprogramowanie

- SharePoint Foundation 2010
- SharePoint Search Server Express 2010
- PDF iFilter
- Platforma Komunikacyjna

Konfiguracja farmy SharePoint:

- Konto farmy: GDOS\SPFarm
- Adres centralnej administracji: [http://lyncshare:3000](http://lyncshare:3000/)
- Konto dla usług dodatkowych: GDOS\SPServices

W SharePoint ustawiono

- Adres serwera poczty wychodzącej na 10.0.1.1
- Adresy dostępu alternatywnego ([http://sdr.gdos.gov.pl](http://sdr.gdos.gov.pl/) i [http://pk.gdos.gov.pl\)](http://pk.gdos.gov.pl/)

Utworzono następujące aplikacje sieci Web

- $\bullet$  SharePoint 80
	- o Typ uwierzytelniania: Za pomocą poświadczeń
	- o Uwierzytelnianie: NTLM
	- o Dostęp anonimowy: Tak
	- o Port: 80
	- o Nazwa: SharePoint 80
	- o Pula aplikacji: GDOS\SPApPool
- o Przeznaczenie: Witryna Internetowa
- o Mapowania dostępu alternatywnego: http://sdr.gdos.gov.pl
- SharePoint 5000
	- o Typ uwierzytelniania: Za pomocą poświadczeń
	- o Uwierzytelnianie: NTLM, Formularze (Membership provider: FbaGdosProvider, Role provider: FbaGdosRole)
	- o Dostęp anonimowy: Nie
	- o Port: 80, 5000
	- o Nazwa: SharePoint 5000
	- o Pula aplikacji: GDOS\SPApPool
	- o Przeznaczenie: Witryna Intranetowa
	- o Mapowania dostępu alternatywnego: http://pk.gdos.gov.pl

#### <span id="page-6-0"></span>**2.2.1.2 Serwer SQL**

Na serwerze SQL zainstalowano następujące oprogramowanie

Microsoft SQL Server 2012

Konfiguracja serwera SQL

- Konto usługi bazy danych: GDOS\SPSql
- Nazwa instancii bazy danych: MSSQLSERVER

Konfiguracja pod kontem SharePoint

• Dodano konto GDOS\SPFarm z rolami db owner oraz securityadmin

# <span id="page-6-1"></span>**2.2.2 Instalacja platformy komunikacyjnej**

Instalacja platformy komunikacyjnej odbywa się poprzez uruchomienie na serwerze SharePoint instalatora Platforma Komunikacyjna.msi. Po uruchomieniu instalatora należy postępować zgodnie z instrukcjami.